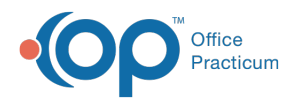

# Patient Chart: Well Visits

Last Modified on 11/21/2022 8:41 am EST

Version 20.18

This window map article points out some of the important aspects of the window you're working with in OP but is not intended to be instructional. To learn about topics related to using this window, see the **Related Articles** section at the bottom of this page.

## About the Patient Chart: Well Visits

#### **Path: Clinical, Practice Management, or Billing tab > Patient Chart button > Well Visits**

The Well Visits window lists the patient's Well Visit Notes. In the Well Visits window, an unarchived Well Visit can be added or modified. A selected Encounter Summary Sheet can also be accessed for finalized Well Visit Notes.

Л **Note**: Just like a paper chart, the electronic chart in OP contains personal health information and should be kept protected and confidential. Always close all windows on your screen and log out of OP when you are not at your workstation.

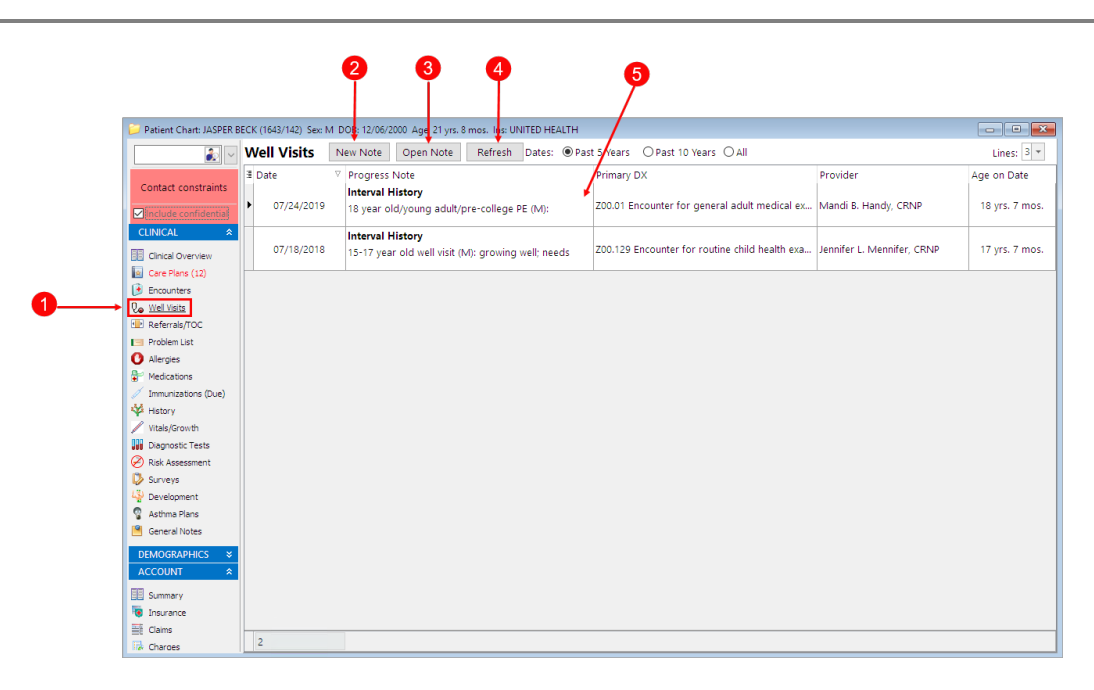

#### Patient Chart: Well Visits Map

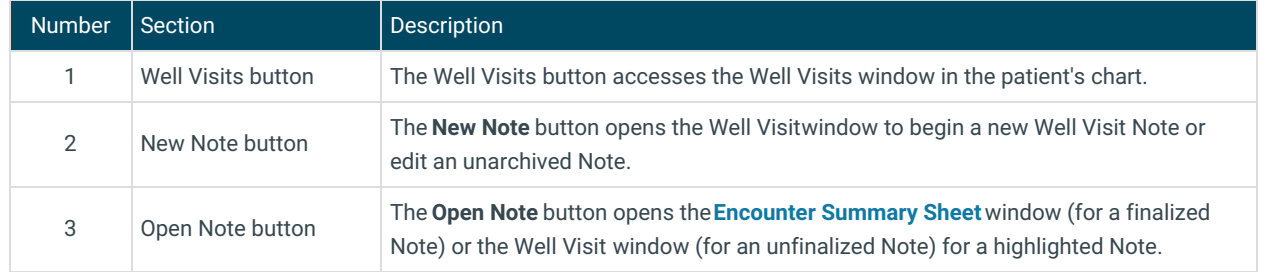

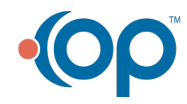

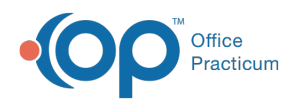

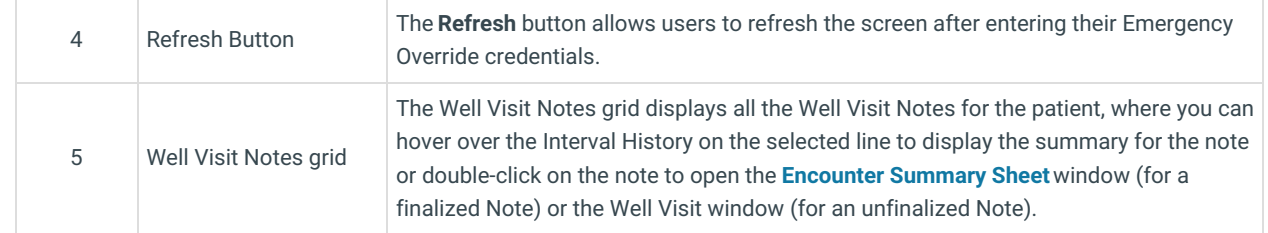

Version 20.17

### About the Patient Chart: Well Visits

#### **Path: Clinical, Practice Management, or Billing tab > Patient Chart button > Well Visits**

The Well Visits window lists the patient's Well Visit Notes. In the Well Visits window, an unarchived Well Visit can be added or modified. A selected Encounter Summary Sheet can also be accessed for finalized Well Visit Notes.

Д **Note**: Just like a paper chart, the electronic chart in OP contains personal health information and should be kept protected and confidential. Always close all windows on your screen and log out of OP when you are not at your workstation.

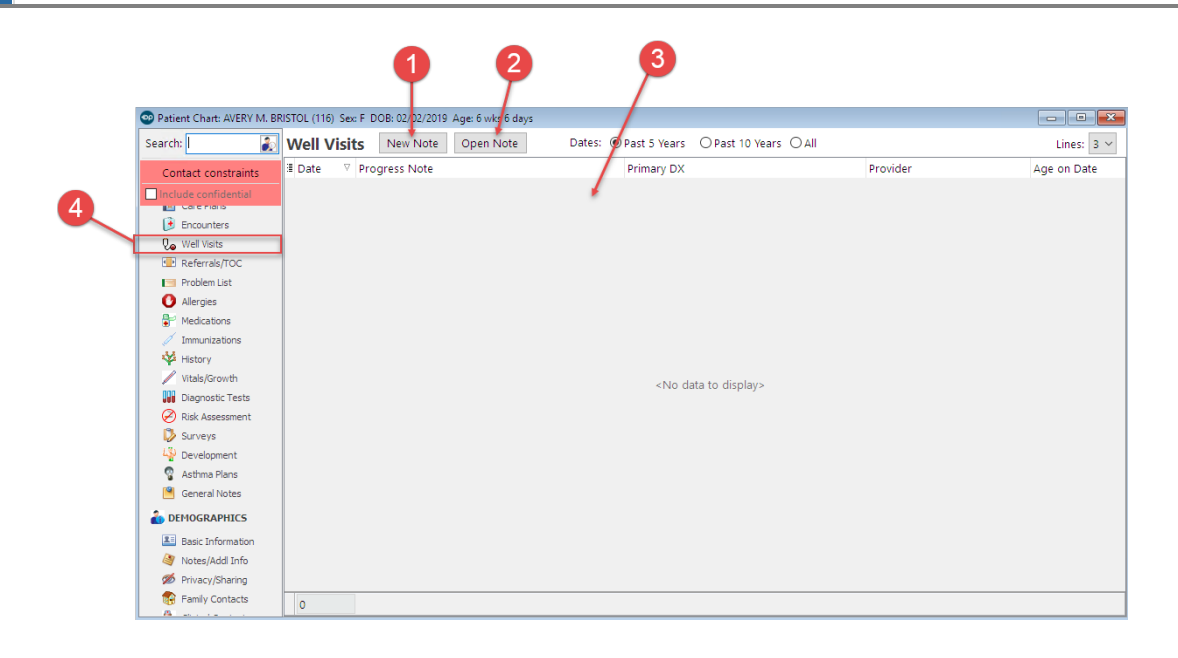

#### Patient Chart: Well Visits Map

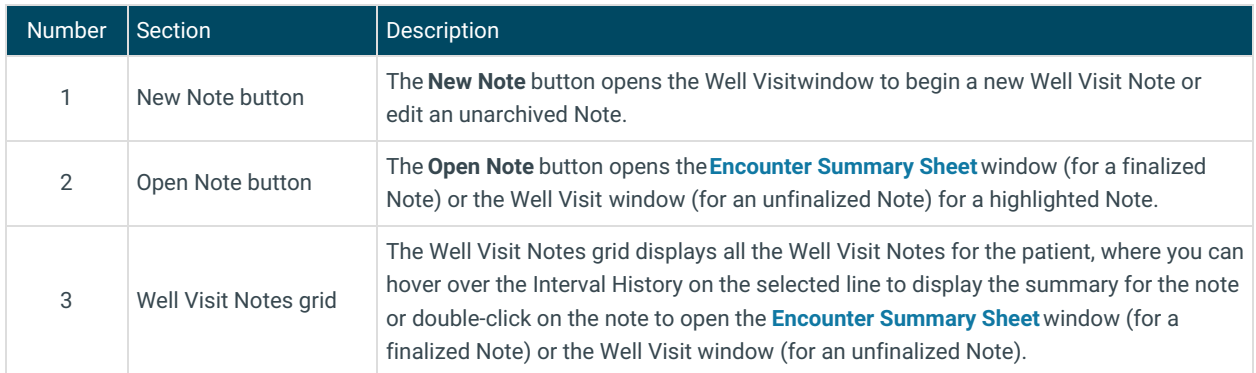

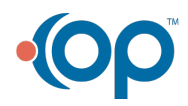

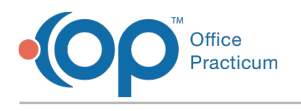

4 Well Visits button The Well Visits button accesses the Well Visits window in the patient's chart.

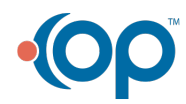